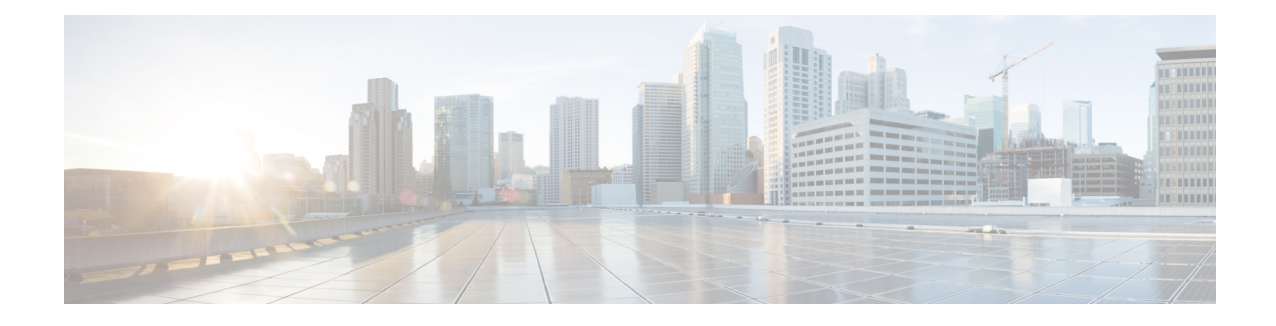

## **Ethernet Interfaces Commands**

This module describes the Cisco IOS XR software commands used to configure the Ethernet interfaces on the Cisco ASR 9000 Series Router.

**Note**

This module does not include the commands for Management Ethernet interfaces and Ethernet OAM. To configure a Management Ethernet interface for routing or modify the configuration of a Management Ethernet interface or to configure Ethernet OAM, use the commands described in the *Interface and Hardware Component Configuration Guide for Cisco ASR 9000 Series Routers*

Refer to the *Interface and Hardware Component Command Reference for Cisco ASR 9000 Series Routers* for more information on the Ethernet Interfaces and Ethernet OAM commands.

- dot1q tunneling [ethertype,](#page-0-0) on page 1
- [encapsulation](#page-2-0) default, on page 3
- [encapsulation](#page-3-0) dot1ad dot1q, on page 4
- [encapsulation](#page-4-0) dot1q, on page 5
- encapsulation dot1q [second-dot1q,](#page-5-0) on page 6
- [encapsulation](#page-7-0) untagged, on page 8
- ethernet [egress-filter,](#page-8-0) on page 9
- ethernet [filtering,](#page-9-0) on page 10
- ethernet source bypass [egress-filter,](#page-12-0) on page 13
- l2protocol [\(Ethernet\),](#page-13-0) on page 14
- [l2transport](#page-14-0) (Ethernet), on page 15
- local-traffic default [encapsulation,](#page-16-0) on page 17
- rewrite [ingress](#page-17-0) tag, on page 18

### <span id="page-0-0"></span>**dot1q tunneling ethertype**

To configure the Ethertype, used by peer devices when implementing QinQ VLAN tagging, to be 0x9100, use the **dot1q tunneling ethertype** command in the interface configuration mode for an Ethernet interface. To return to the default Ethertype configuration (0x8100), use the **no** form of this command.

**dot1q tunneling ethertype** {**0x9100** | **0x9200**} **no dot1q tunneling ethertype**

 $\mathbf I$ 

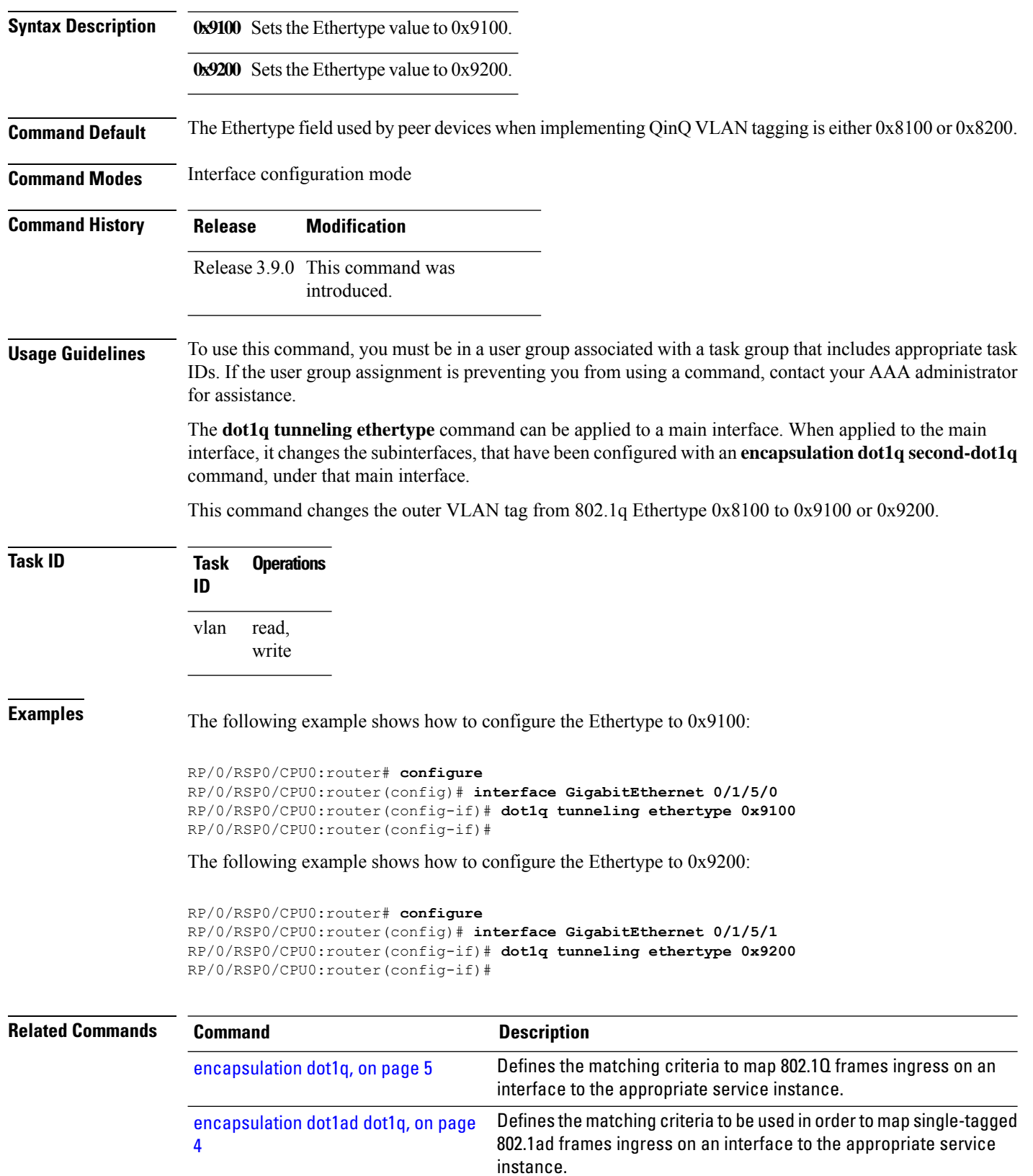

i.

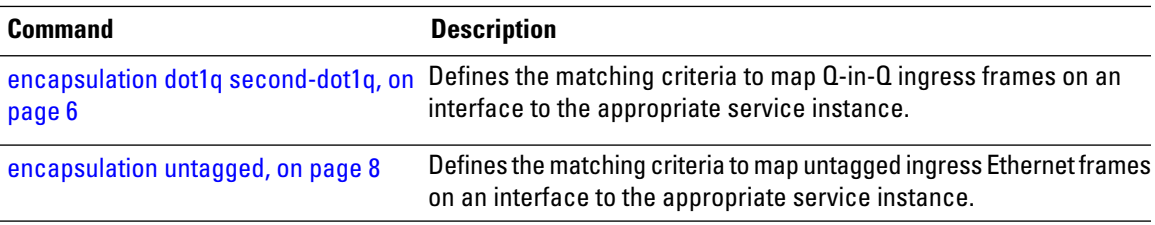

# <span id="page-2-0"></span>**encapsulation default**

To configure the default service instance on a port, use the **encapsulation default** command in the Interface configuration mode. To delete the default service instance on a port, use the **no** form of this command.

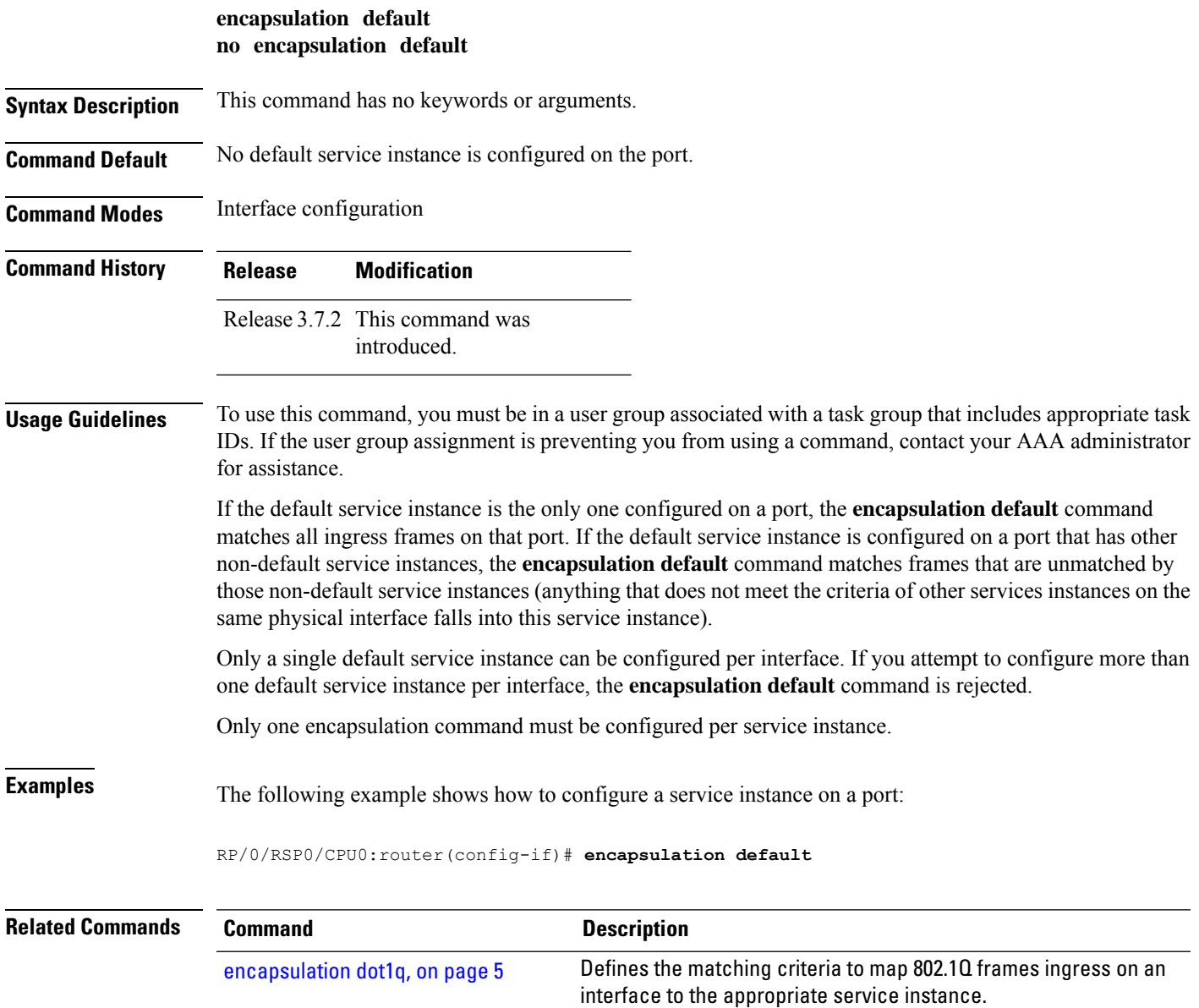

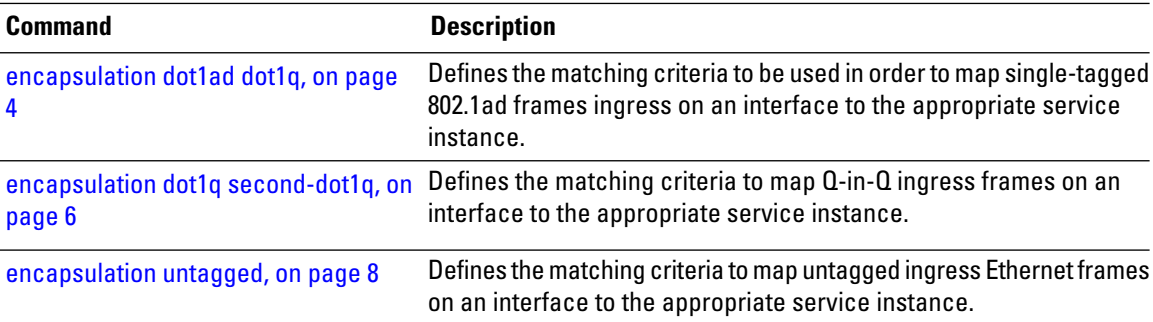

## <span id="page-3-0"></span>**encapsulation dot1ad dot1q**

To define the matching criteria to be used in order to map single-tagged 802.1ad framesingress on an interface to the appropriate service instance, use the **encapsulation dot1ad dot1q** command in subinterface configuration mode. To delete the matching criteria to map single-tagged 802.1ad frames ingress on an interface to the appropriate service instance, use the **no** form of this command.

**encapsulation dot1ad** *vlan-id* **dot1q** {*vlan-id*} **no encapsulation dot1ad** *vlan-id* **dot1q** {*vlan-id*}

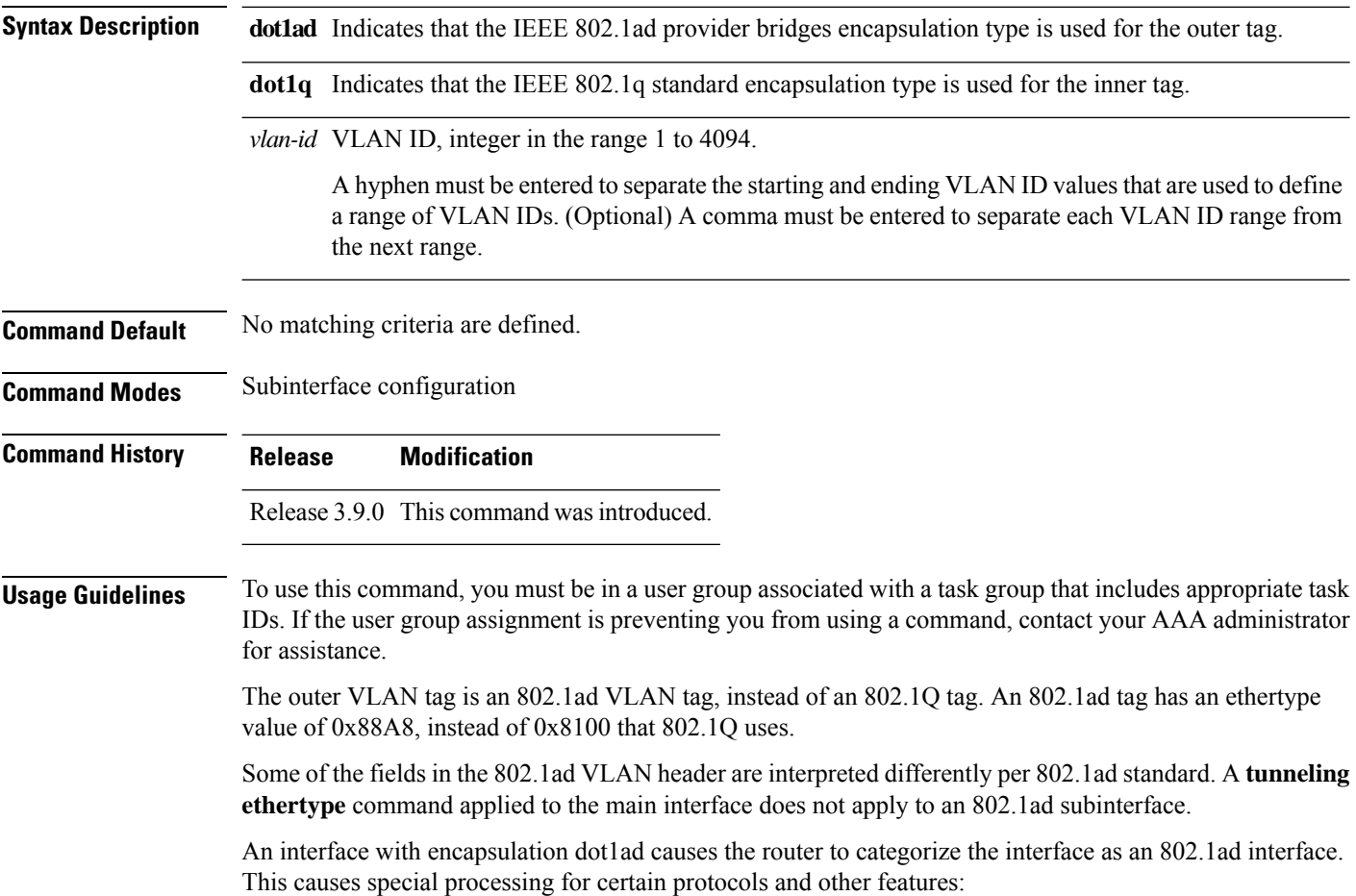

- MSTP uses the IEEE 802.1ad MAC STP address instead of the STP MAC address.
- Certain QoS functions may use the Drop Eligibility (DE) bit of the IEEE 802.1ad tag.

**Examples** The following example shows how to map single-tagged 802.1ad ingress frames to a service instance:

RP/0/RSP0/CPU0:router(config-subif)# **encapsulation dot1ad 100 dot1q 20**

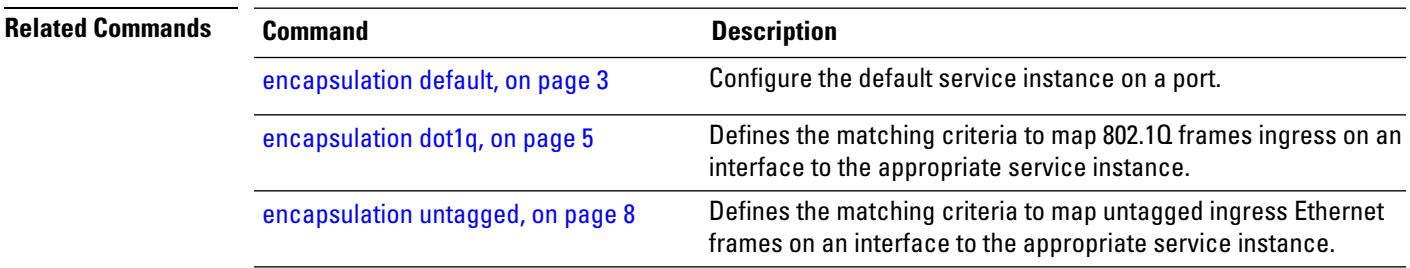

### <span id="page-4-0"></span>**encapsulation dot1q**

To define the matching criteria to map 802.1Q frames ingress on an interface to the appropriate service instance, use the **encapsulation dot1q** command in the interface configuration mode. To delete the matching criteria to map 802.1Q frames ingress on an interface to the appropriate service instance, use the **no** form of this command.

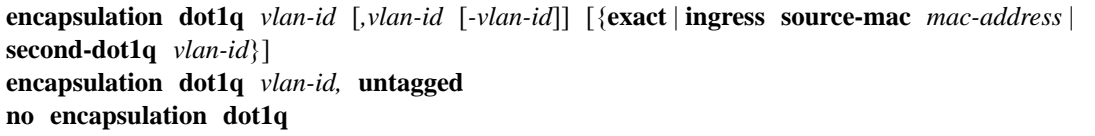

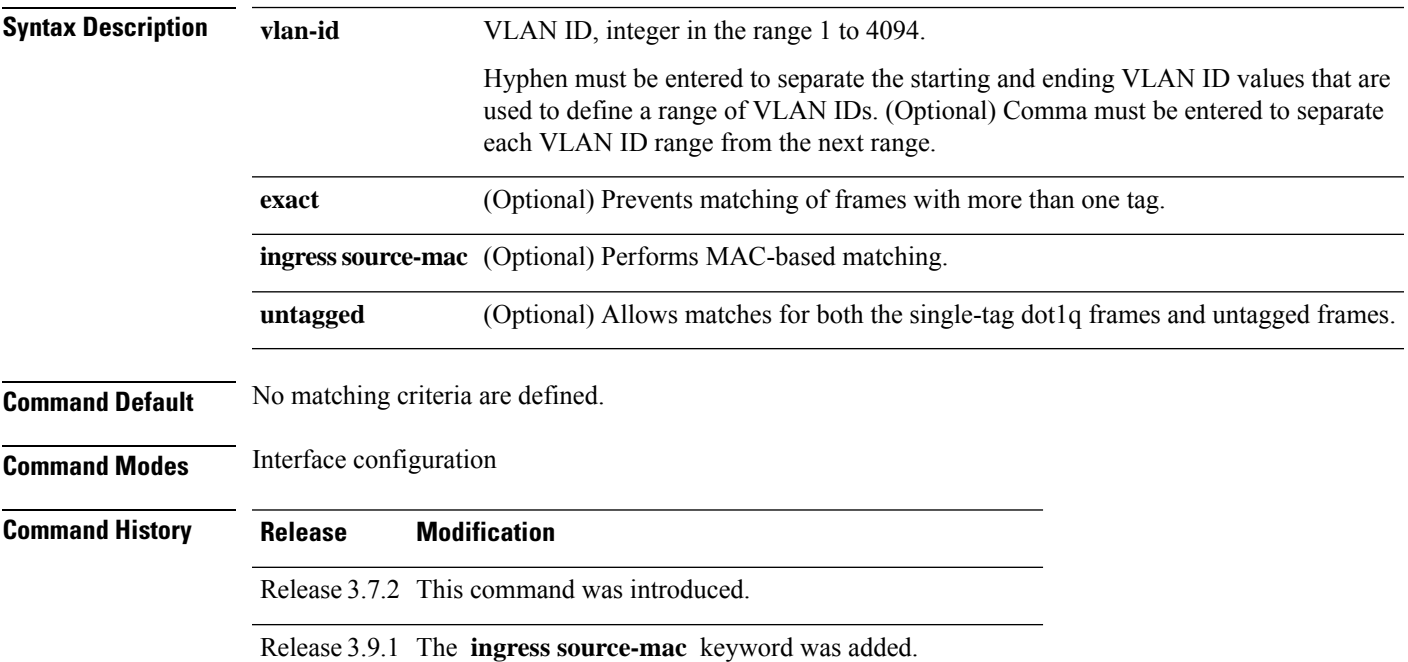

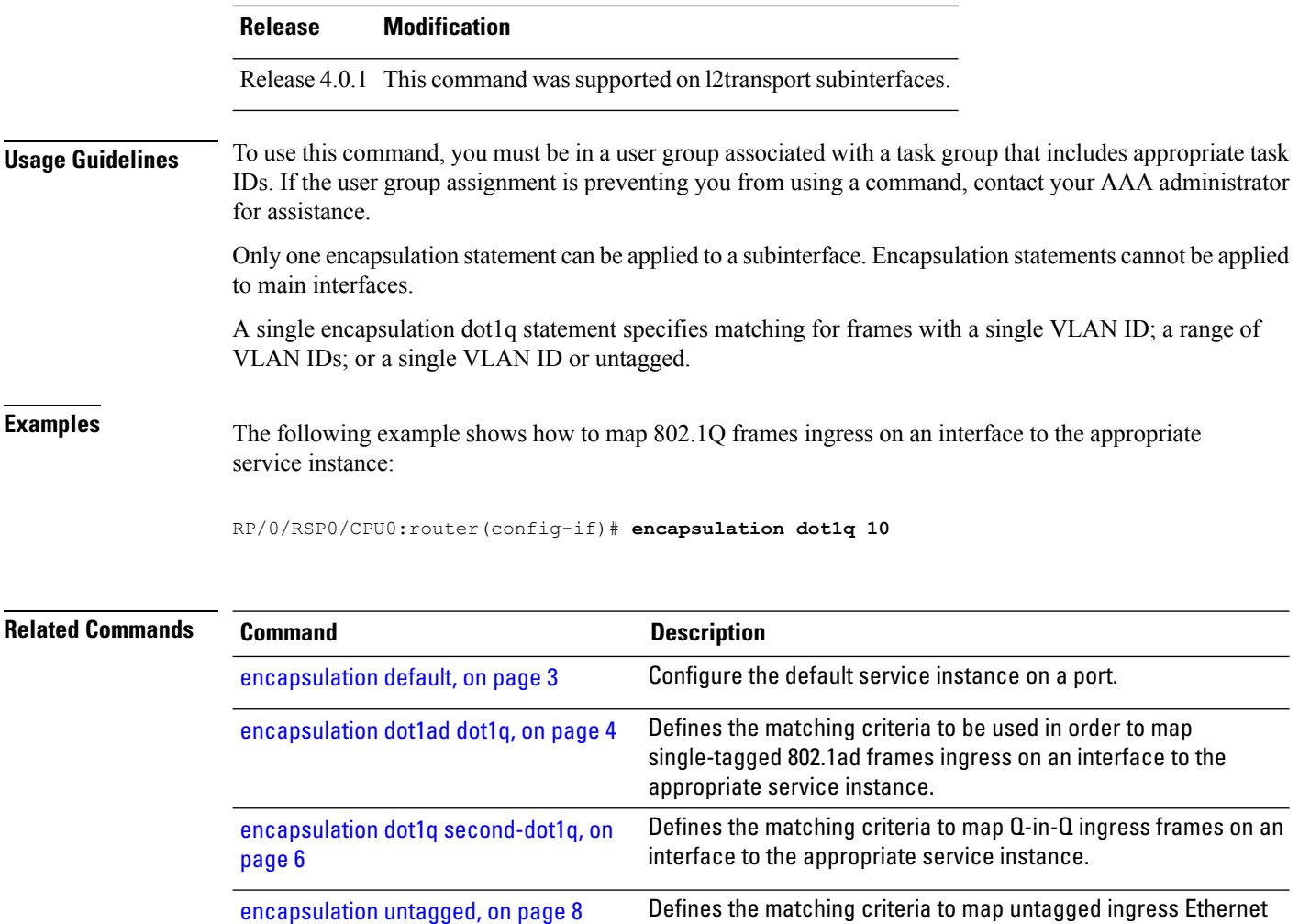

## <span id="page-5-0"></span>**encapsulation dot1q second-dot1q**

To define the matching criteria to map Q-in-Q ingress frames on an interface to the appropriate service instance, use the **encapsulation dot1q second-dot1q** command in the interface configuration mode. To delete the matching criteria to map Q-in-Q ingress frames on an interface to the appropriate service instance, use the **no** form of this command.

frames on an interface to the appropriate service instance.

**encapsulation dot1q** {**any |** *vlan-id* [*,vlan-id [-vlan-id]*] **second-dot1q** {**any |** *vlan-id* [*,vlan-id [-vlan-id]*] [{**exact** | **ingress source-mac** *mac-address*}]} **no encapsulation dot1q** {**any |** *vlan-id* [*,vlan-id [-vlan-id]*] **second-dot1q** {**any |** *vlan-id* [*,vlan-id*

*[-vlan-id]*] [{**exact** | **ingress source-mac** *mac-address*}]}

 $\mathbf l$ 

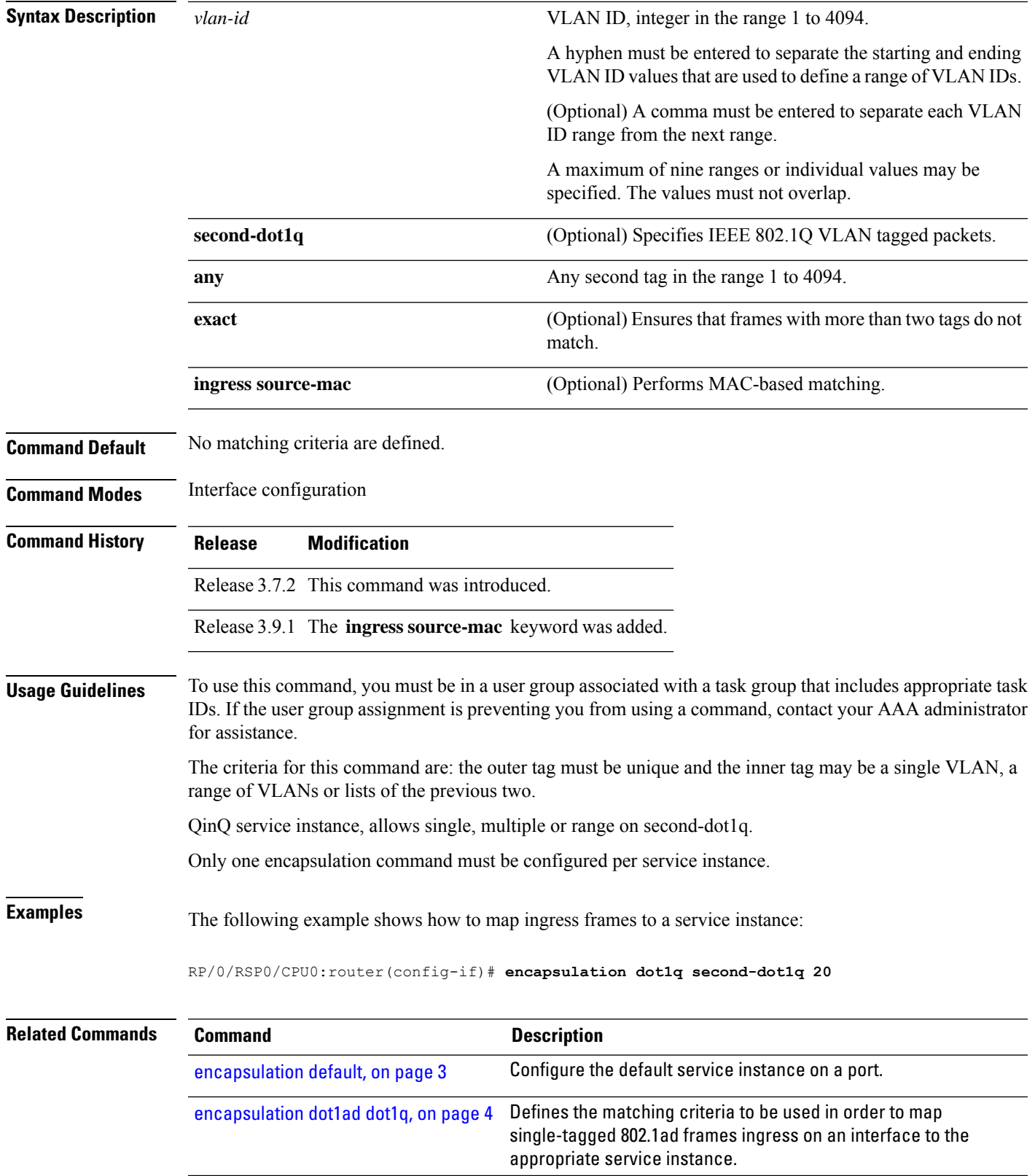

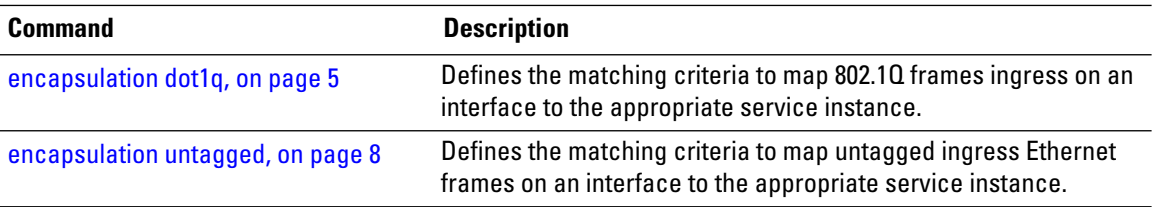

### <span id="page-7-0"></span>**encapsulation untagged**

To define the matching criteria to map untagged ingress Ethernet frames on an interface to the appropriate service instance, use the **encapsulation untagged** command in the Interface configuration mode. To delete the matching criteria to map untagged ingress Ethernet frames on an interface to the appropriate service instance, use the **no** form of this command.

**encapsulation untagged** [**ingress source-mac** *mac-address*] **no encapsulation untagged**

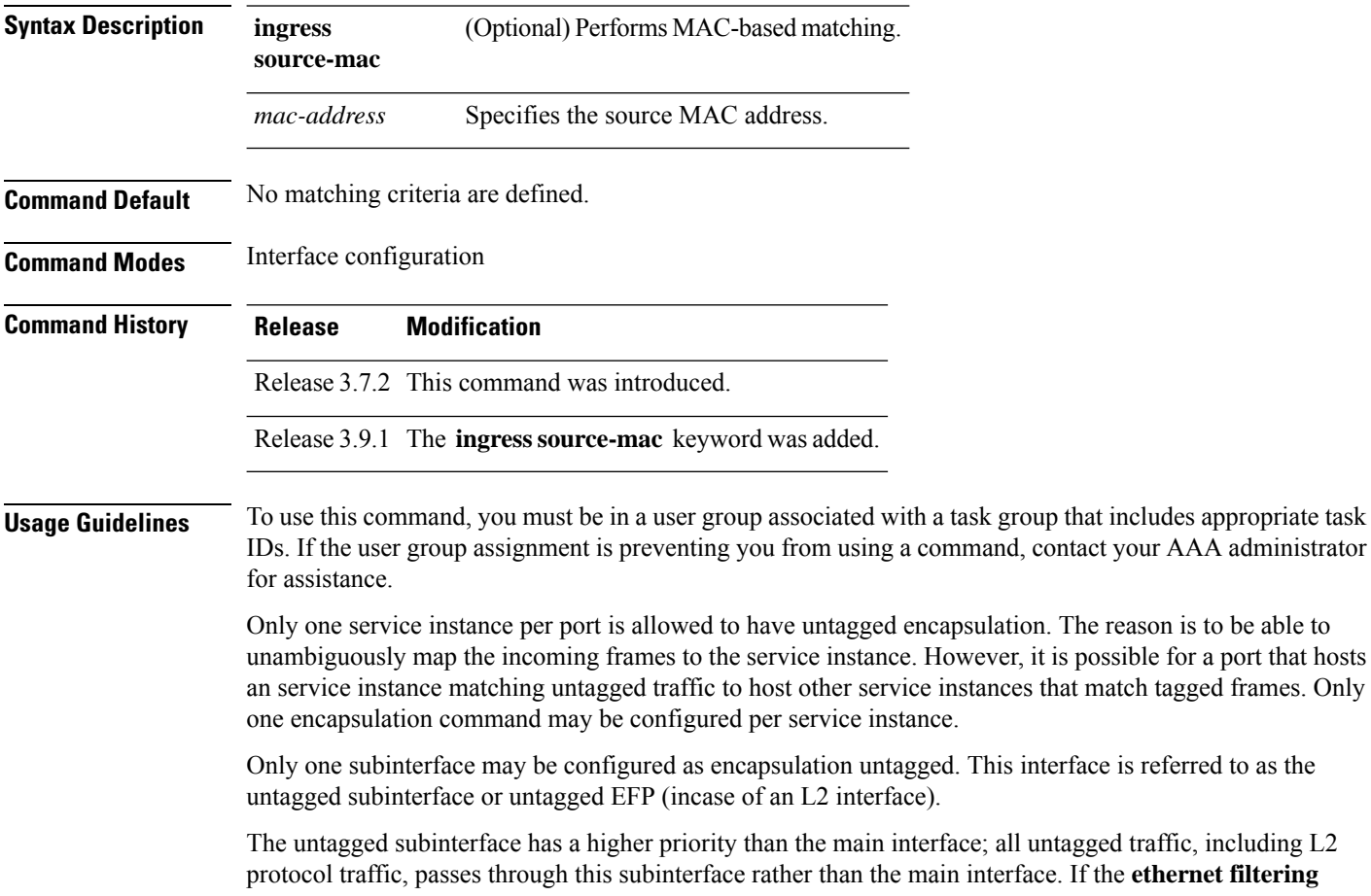

the untagged traffic, including L2 protocol traffic, passes through this subinterface rather than the main interface. If the **ethernet filtering** command is applied to a main interface having an untagged subinterface, the filtering is applied to the untagged subinterface.

**Examples** The following example shows how to map untagged ingress Ethernet frames to a service instance:

Example 1:

RP/0/RSP0/CPU0:router(config-if)# **encapsulation untagged**

Example 2:

RP/0/RSP0/CPU0:router(config)# **interface GigabitEthernet 0/1/1/0.100 l2transport** RP/0/RSP0/CPU0:router(config-subif)# **encapsulation untagged**

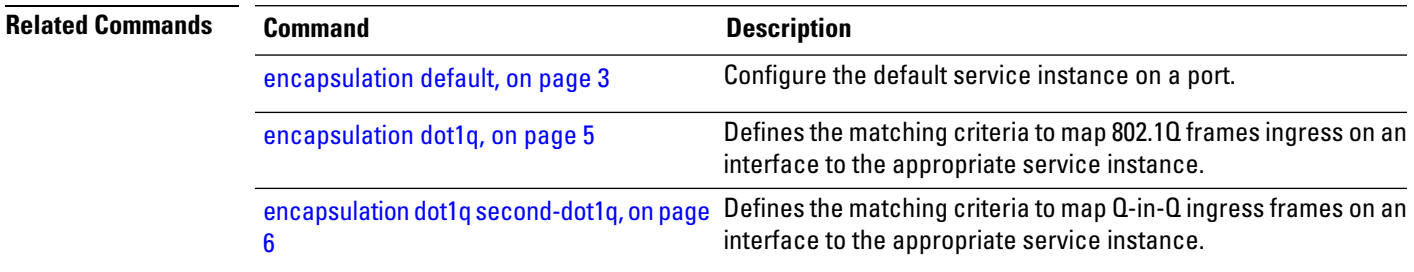

### <span id="page-8-0"></span>**ethernet egress-filter**

To enable strict egress filtering on all subinterfaces on the router by default, use the **ethernet egress-filter** command in global configuration mode.

#### **ethernet egress-filter strict**

To enable or disable egress filtering explicitly on any Layer 2 subinterface, use the **ethernet egress-filter** command in Layer 2 subinterface mode.

**ethernet egress-filter** {**strict** | **disabled**}

**Syntax Description** strict Enables strict egress EFP filtering on the interface. Only packets that pass the ingress EFP filter on the interface can be transmitted out of this interface. Other packets are dropped at the egress filter. **strict disabled** Disables strict egress EFP filtering on the interface. This allows packets that do not match the interface encapsulation to be transmitted out of the interface. **Command Default** For platforms that support this command, the global default is that subinterface egress encapsulation filtering is disabled. **Command Modes** Global configuration and Layer 2 subinterface configuration **Command History Release Modification** Release 3.7.3 This command was introduced.

### **Usage Guidelines** To use this command, you must be in a user group associated with a task group that includes appropriate task IDs. If the user group assignment is preventing you from using a command, contact your AAA administrator for assistance.

**Task ID Task ID Operations interface** read, write

**Examples** The following example shows how to enable strict egress filtering on all subinterfaces in global configuration mode:

```
RP/0/RSP0/CPU0:router# configure
RP/0/RSP0/CPU0:router(config)# ethernet egress-filter strict
```
The following example shows how to enable the strict egress filtering on any Layer 2 subinterface in Layer 2 subinterface mode:

```
RP/0/RSP0/CPU0:router# configure
RP/0/RSP0/CPU0:router(config)# interface GigabitEthernet 0/1/0/1.1
RP/0/RSP0/CPU0:router(config-subif)# ethernet egress-filter strict
```
### <span id="page-9-0"></span>**ethernet filtering**

To enable ethernet filtering on interfaces on the router, use the **ethernet filtering** command in the interface configuration mode. To disable ethernet filtering, use the **no** form of the command.

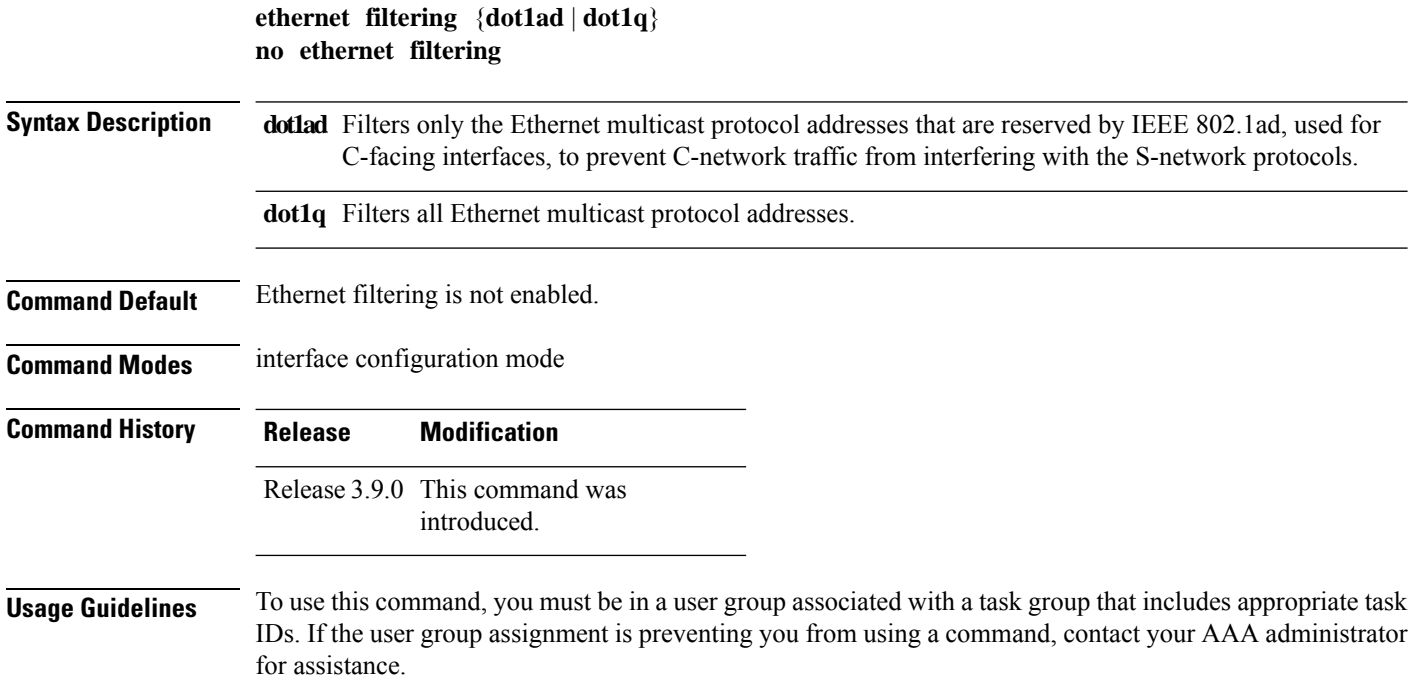

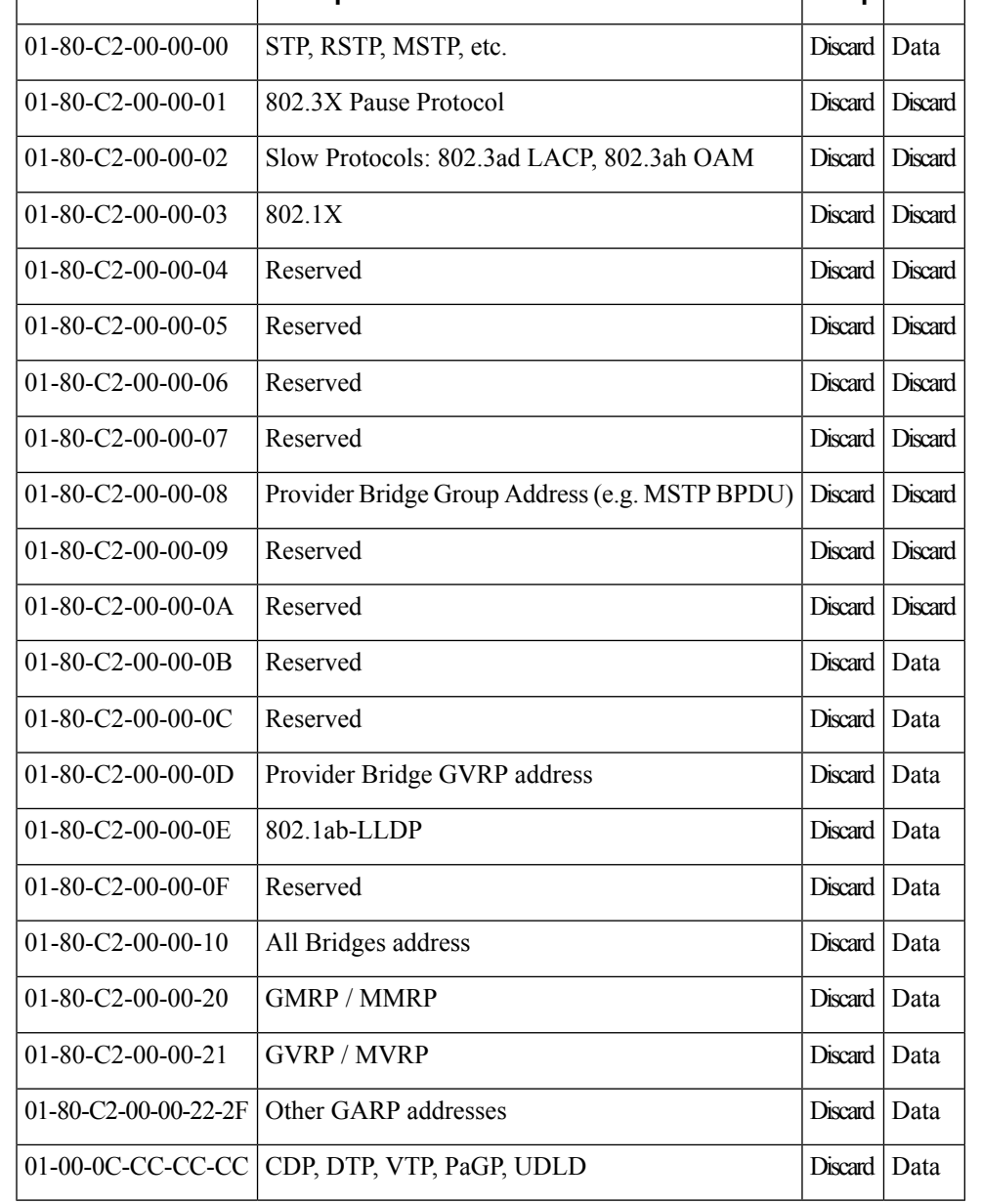

The following table lists the DA MAC addresses and specifies the action taken when either the dot1q or the dot1ad keywords are used:

**DA MAC Address Description dot1q dot1ad**

### **Task ID Task ID Operations**

**interface** read, write

**Examples** The following example shows how to apply ethernet filtering on a main interface:

```
RP/0/RSP0/CPU0:router#configure
RP/0/RSP0/CPU0:router(config)#interface GigabitEthernet0/5/0/1
RP/0/RSP0/CPU0:router(config-if)#ethernet filtering dot1q
RP/0/RSP0/CPU0:router(config-if)#l2transport
RP/0/RSP0/CPU0:router(config-if-l2)#commit
RP/0/RSP0/CPU0:router#show run | begin GigabitEthernet0/5/0/1
Tue Nov 24 12:29:55.718 EST
Building configuration...
interface GigabitEthernet0/5/0/1
mtu 1500
ethernet filtering dot1q
l2transport
 !
!
interface GigabitEthernet0/5/0/2
shutdown
!
interface GigabitEthernet0/5/0/3
shutdown
!
interface GigabitEthernet0/5/0/4
shutdown
!
interface GigabitEthernet0/5/0/5
shutdown
!
interface GigabitEthernet0/5/0/6
shutdown
!
interface GigabitEthernet0/5/0/7
shutdown
RP/0/RSP0/CPU0:router#
```
The following example shows how to apply ethernet filtering on a subinterface:

```
RP/0/RSP0/CPU0:router#configure
RP/0/RSP0/CPU0:router(config)#interface GigabitEthernet0/5/0/1
RP/0/RSP0/CPU0:router(config-if)#ethernet filtering dot1q
RP/0/RSP0/CPU0:router(config-if)#interface GigabitEthernet0/5/0/1.1 l2transport
RP/0/RSP0/CPU0:router(config-subif)#encapsulation untagged
RP/0/RSP0/CPU0:router(config-subif)#commit
RP/0/RSP0/CPU0:router(config-subif)#end
RP/0/RSP0/CPU0:router#show run | begin GigabitEthernet0/5/0/1
Tue Nov 24 12:26:25.494 EST
Building configuration...
interface GigabitEthernet0/5/0/1
mtu 1500
ethernet filtering dot1q
!
interface GigabitEthernet0/5/0/1.1 l2transport
encapsulation untagged
!
interface GigabitEthernet0/5/0/2
shutdown
!
interface GigabitEthernet0/5/0/3
shutdown
!
interface GigabitEthernet0/5/0/4
```
Ш

```
shutdown
!
interface GigabitEthernet0/5/0/5
shutdown
!
interface GigabitEthernet0/5/0/6
shutdown
!
interface GigabitEthernet0/5/0/7
RP/0/RSP0/CPU0:router#
```
**Note**

Ethernet filtering is configured on the main interface; however, the configuration affects the subinterface and not the main interface.

# <span id="page-12-0"></span>**ethernet source bypass egress-filter**

To mark all ingress packets, received on the interface, to indicate that the packets should bypass any strict egress filter on any egress interface, use the **ethernet source bypass egress-filter** command in the subinterface configuration mode. To allow packets without being marked, use the **no** form of this command.

**ethernet source bypass egress-filter no ethernet source bypass egress-filter**

This command has no keywords or arguments.

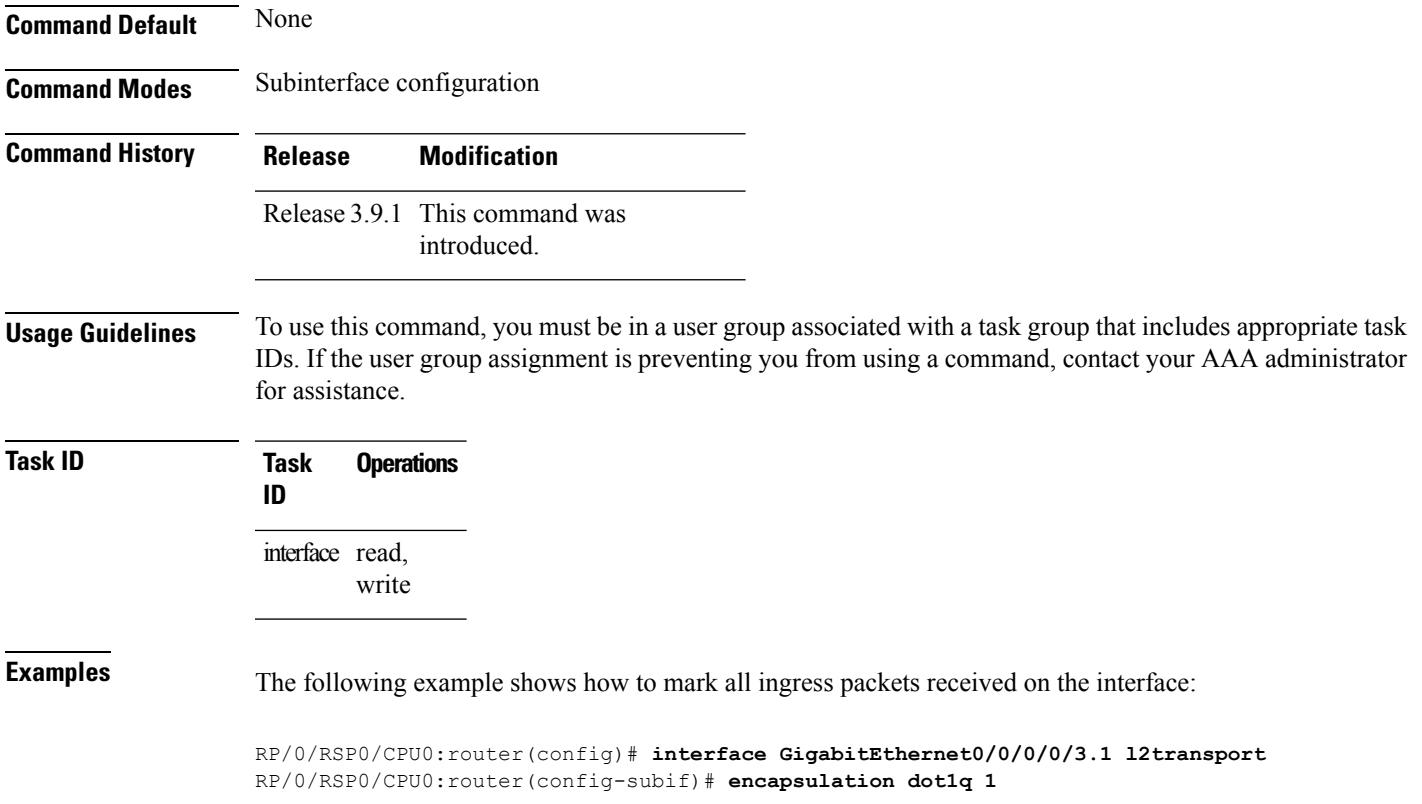

RP/0/RSP0/CPU0:router(config-subif)# **rewrite ingress tag translate 1-to-1 dot1q 4094 symmetric** RP/0/RSP0/CPU0:router(config-subif)# **ethernet egress-filter disabled** RP/0/RSP0/CPU0:router(config-subif)# **ethernet source-bypass-egress-filter**

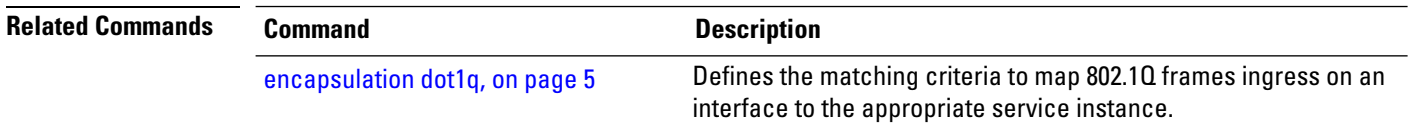

## <span id="page-13-0"></span>**l2protocol (Ethernet)**

To configure Layer 2 protocol tunneling and protocol data unit (PDU) filtering on an Ethernet interface, use the **l2protocol** command in Layer 2 transport configuration mode. To disable a Layer 2 protocol tunneling and Layer 2 protocol data units configuration, use the **no** form of this command.

### **l2protocol cpsv** {**tunnel** | **reverse-tunnel**} **no l2protocol**

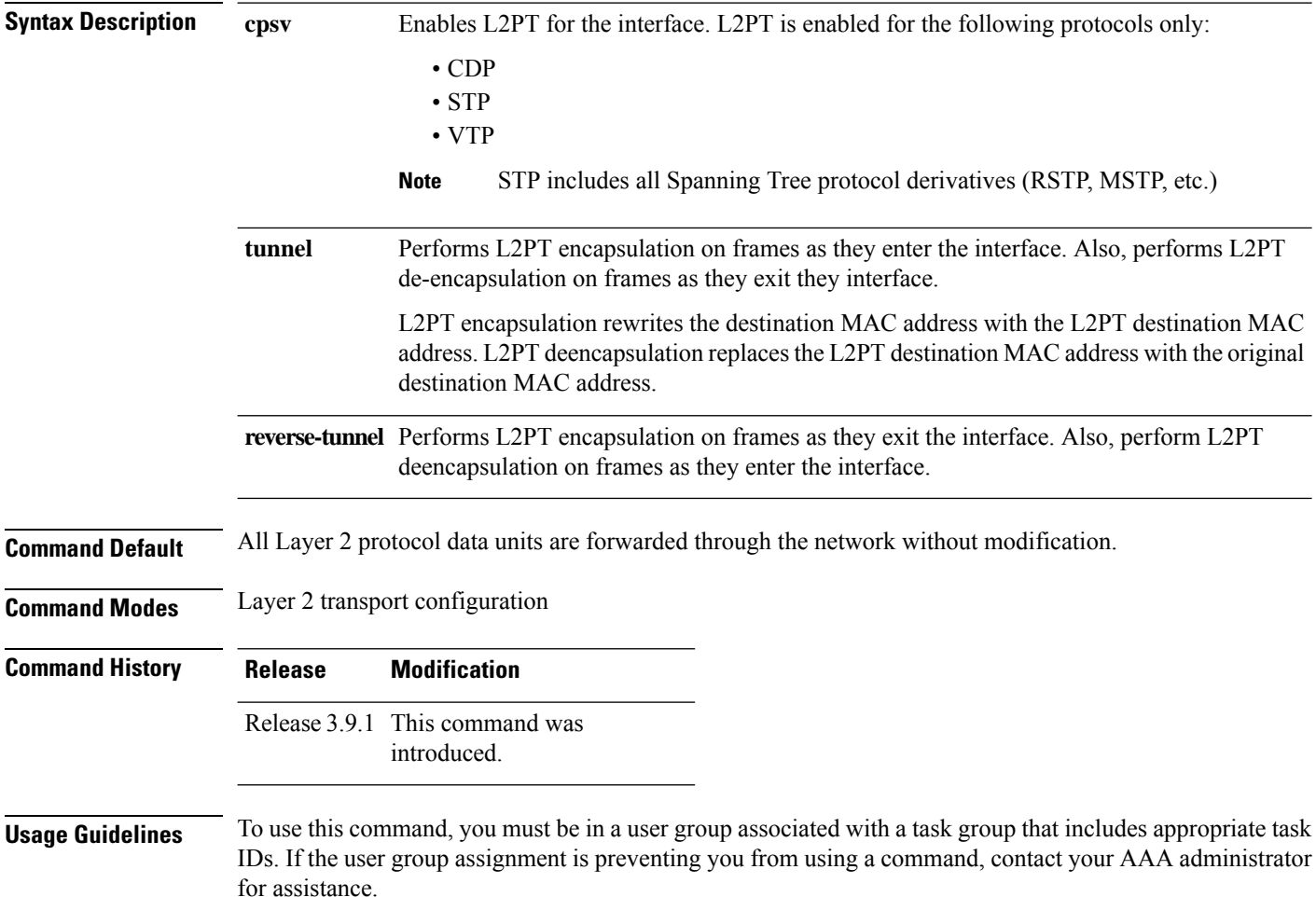

Ш

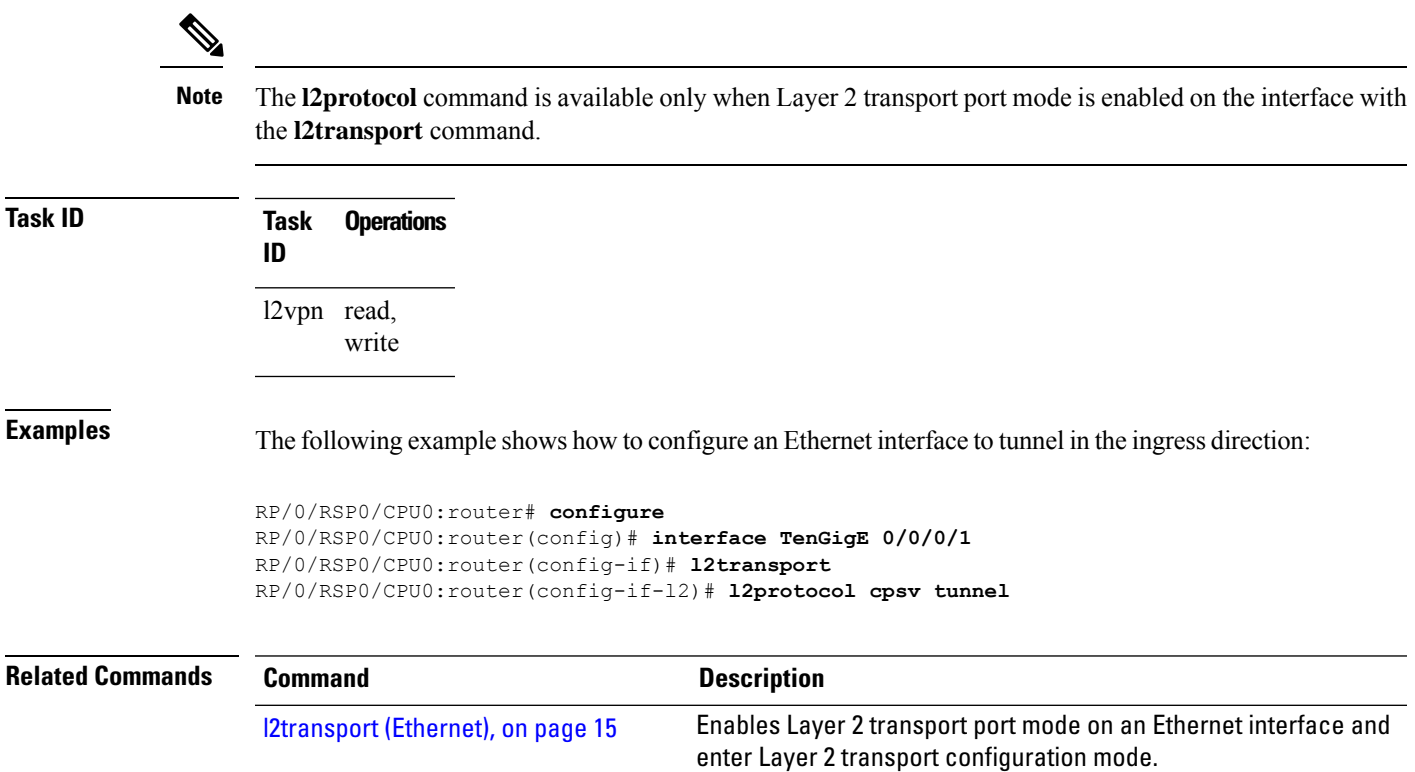

### <span id="page-14-0"></span>**l2transport (Ethernet)**

To enable Layer 2 transport port mode on an Ethernet interface and enter Layer 2 transport configuration mode, use the **l2transport** command in interface configuration mode for an Ethernet interface. To disable Layer 2 transport port mode on an Ethernet interface, use the **no** form of this command.

"config-if-l2," indicating that you have entered the Layer 2 transport configuration submode. In the following

**l2transport no l2transport** This command has no keywords or arguments. **Command Default** None **Command Modes** Interface configuration **Command History Release Modification** Release 3.7.2 This command was introduced. **Usage Guidelines** To use this command, you must be in a user group associated with a task group that includes appropriate task IDs. If the user group assignment is preventing you from using a command, contact your AAA administrator for assistance. When you issue the **l2transport** command in interface configuration mode, the CLI prompt changes to

sample output, the question mark (**?**) online help function displays all the commands available under Layer 2 transport configuration submode for an Ethernet interface:

```
RP/0/RSP0/CPU0:router#configure
RP/0/RSP0/CPU0:router(config)# interface GigabitEthernet 0/1/5/0
RP/0/RSP0/CPU0:router(config-if)# l2transport
RP/0/RSP0/CPU0:router(config-if-l2)# ?
 commit Commit the configuration changes to running
 describe Describe a command without taking real actions
 do Run an exec command
 exit Exit from this submode
 no Negate a command or set its defaults
 service-policy Configure QoS Service policy
 show Show contents of configuration
RP/0/RSP0/CPU0:router(config-if-l2)#
```
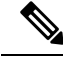

**Note** The **l2transport** command is mutually exclusive with any Layer 3 interface configuration.

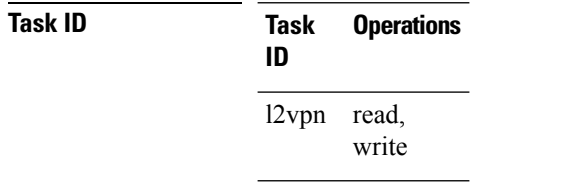

**Examples** The following example shows how to enable Layer 2 transport port mode on an Ethernet interface and enter Layer 2 transport configuration mode:

```
RP/0/RSP0/CPU0:router# configure
RP/0/RSP0/CPU0:router(config)# interface GigabitEther 0/2/0/0
RP/0/RSP0/CPU0:router(config-if)# l2transport
RP/0/RSP0/CPU0:router(config-if-l2)#
```
The following example shows how to use the **l2transport** keyword in the **interface** command:

```
RP/0/RSP0/CPU0:router# configure
RP/0/RSP0/CPU0:router(config)# interface GigabitEther 0/2/0/0 l2transport
RP/0/RSP0/CPU0:router(config-if)# encapsulation dot1q 200
RP/0/RSP0/CPU0:router(config-if-l2)#commit
```
The following example shows how to use the **l2transport** command on an Ethernet subinterface:

Ensure that the **l2transport** command is applied on the same line as the **interface** command for the Ethernet subinterface. **Note**

```
RP/0/RSP0/CPU0:router#configure
RP/0/RSP0/CPU0:router(config)#interface GigabitEthernet 0/5/0/1.1 l2transport
RP/0/RSP0/CPU0:router(config-subif)#encapsulation dot1q 100
RP/0/RSP0/CPU0:router(config-subif)#ethernet egress-filter strict
RP/0/RSP0/CPU0:router(config-subif)#commit
RP/0/RSP0/CPU0:router(config-subif)#end
```
Ш

```
RP/0/RSP0/CPU0:router#sh run | begin GigabitEthernet0/5/0/1
Thu Dec 3 10:15:40.916 EST Building configuration...
interface GigabitEthernet0/5/0/1
mtu 1500
ethernet filtering dot1q
!
interface GigabitEthernet0/5/0/1.1 l2transport
encapsulation dot1q 100
ethernet egress-filter strict !
interface GigabitEthernet0/5/0/2
 shutdown
!
!
```

```
Note
```
To configure l2transport on an Ethernet subinterface, ensure that the main interface is configured as a Layer 3 interface.

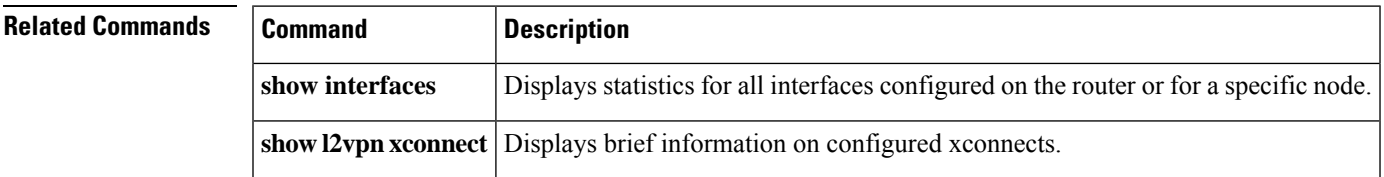

### <span id="page-16-0"></span>**local-traffic default encapsulation**

To enable Connectivity Fault Management (CFM) to identify a range of VLAN IDs that are to be used as the default for sourcing CFM packets from the interface, use the **local-traffic default encapsulation** command in the subinterface configuration mode. To return to the default behavior, use the **no** form of this command.

**local-traffic default encapsulation** {**dot1q** *vlan-id* | **dot1q** *vlan-id* **second-dot1q** *vlan-id* | **dot1ad** *vlan-id* | **dot1ad** *vlan-id* **dot1q** *vlan-id*} **no local-traffic default encapsulation** {**dot1q** *vlan-id* | **dot1q** *vlan-id* **second-dot1q** *vlan-id* | **dot1ad** *vlan-id* | **dot1ad** *vlan-id* **dot1q** *vlan-id*}

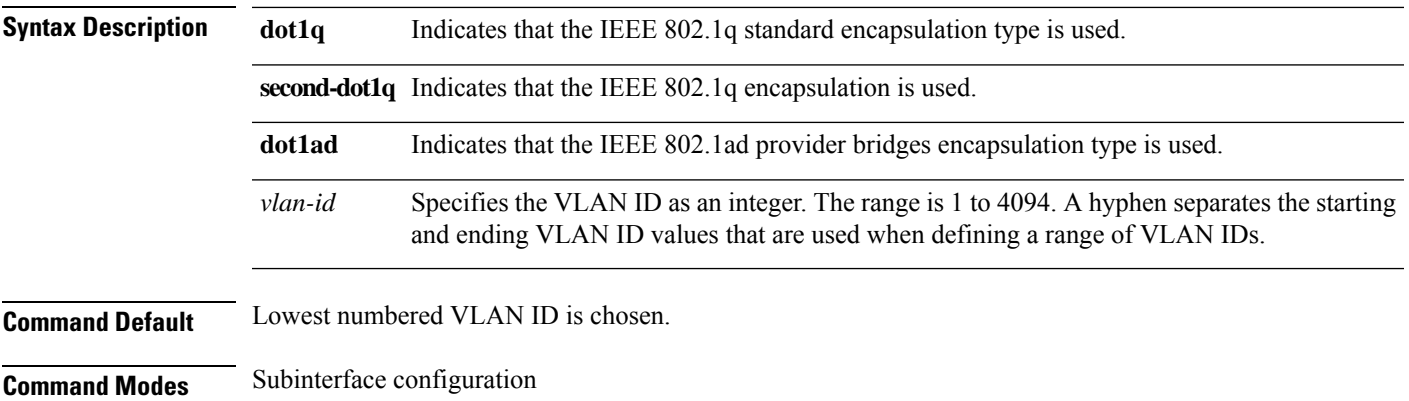

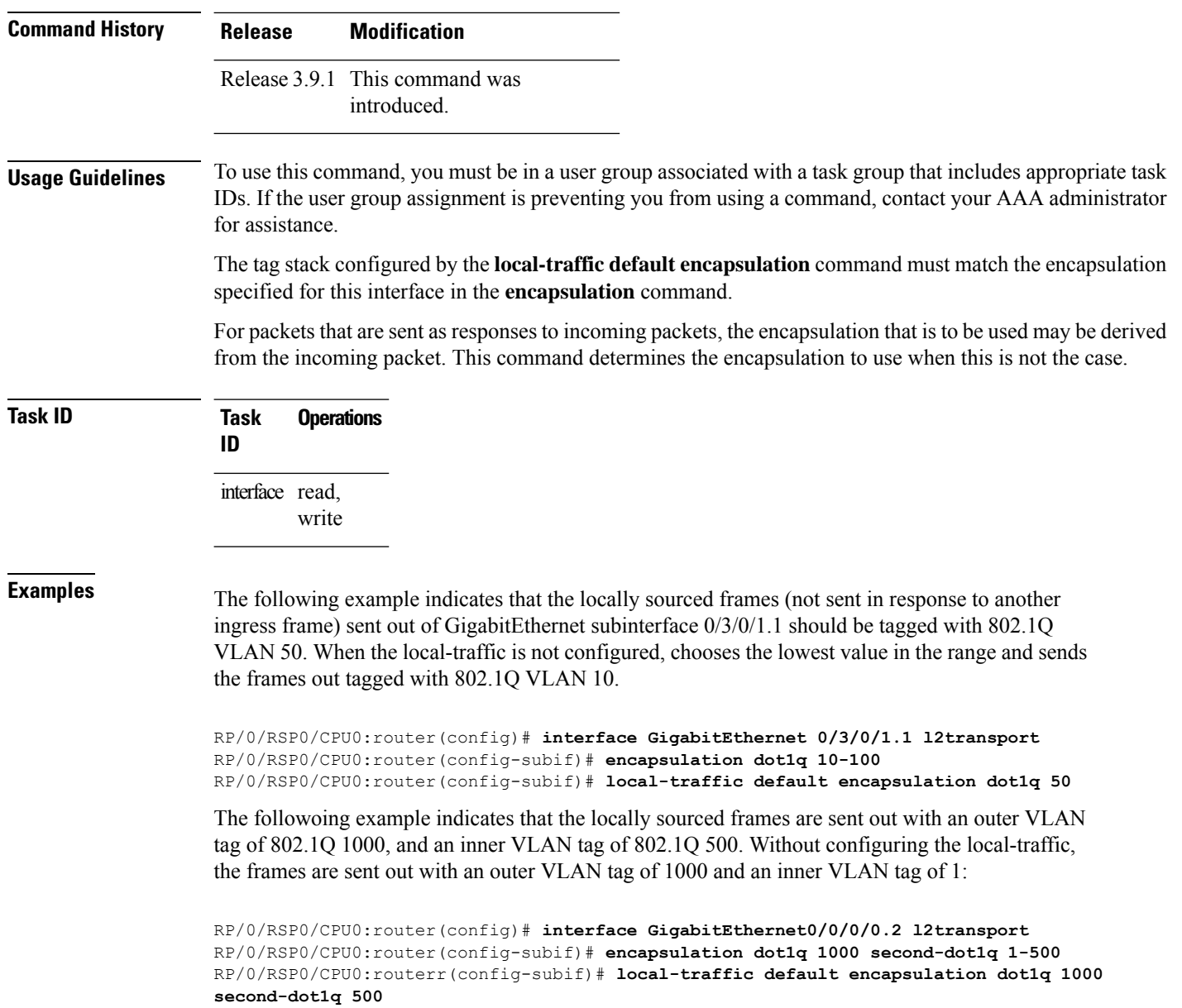

### <span id="page-17-0"></span>**rewrite ingress tag**

To specify the encapsulation adjustment that is to be performed on the frame ingress to the service instance, use the **rewrite ingress tag** command in the interface configuration mode. To delete the encapsulation adjustment that is to be performed on the frame ingress to the service instance, use the **no** form of this command.

**rewrite ingress tag** {**push** {**dot1q** *vlan-id* | **dot1q** *vlan-id* **second-dot1q** *vlan-id* | **dot1ad** *vlan-id* **dot1q** *vlan-id*} | **pop** {**1** | **2**} | **translate** {**1to1** {**dot1q** *vlan-id* | **dot1ad** *vlan-id*} | **2-to-1 dot1q** *vlan-id* |**dot1ad** *vlan-id*} | **1-to-2** {**dot1q** *vlan-id* **second-dot1q** *vlan-id* |**dot1ad** *vlan-id* **dot1q** *vlan-id*} | **2-to-2** {**dot1q** *vlan-id* **second-dot1q** *vlan-id* | **dot1ad** *vlan-id* **dot1q** *vlan-id*}} [**symmetric**]

**no rewrite ingress tag** {**push** {**dot1q** *vlan-id* | **dot1q** *vlan-id* **second-dot1q** *vlan-id* | **dot1ad** *vlan-id* **dot1q** *vlan-id*} | **pop** {**1** | **2**} | **translate** {**1to1** {**dot1q** *vlan-id* | **dot1ad** *vlan-id*} | **2-to-1 dot1q** *vlan-id* |**dot1ad** *vlan-id*} | **1-to-2** {**dot1q** *vlan-id* **second-dot1q** *vlan-id* |**dot1ad** *vlan-id* **dot1q** *vlan-id*} | **2-to-2** {**dot1q** *vlan-id* **second-dot1q** *vlan-id* | **dot1ad** *vlan-id* **dot1q** *vlan-id*}} [**symmetric**]

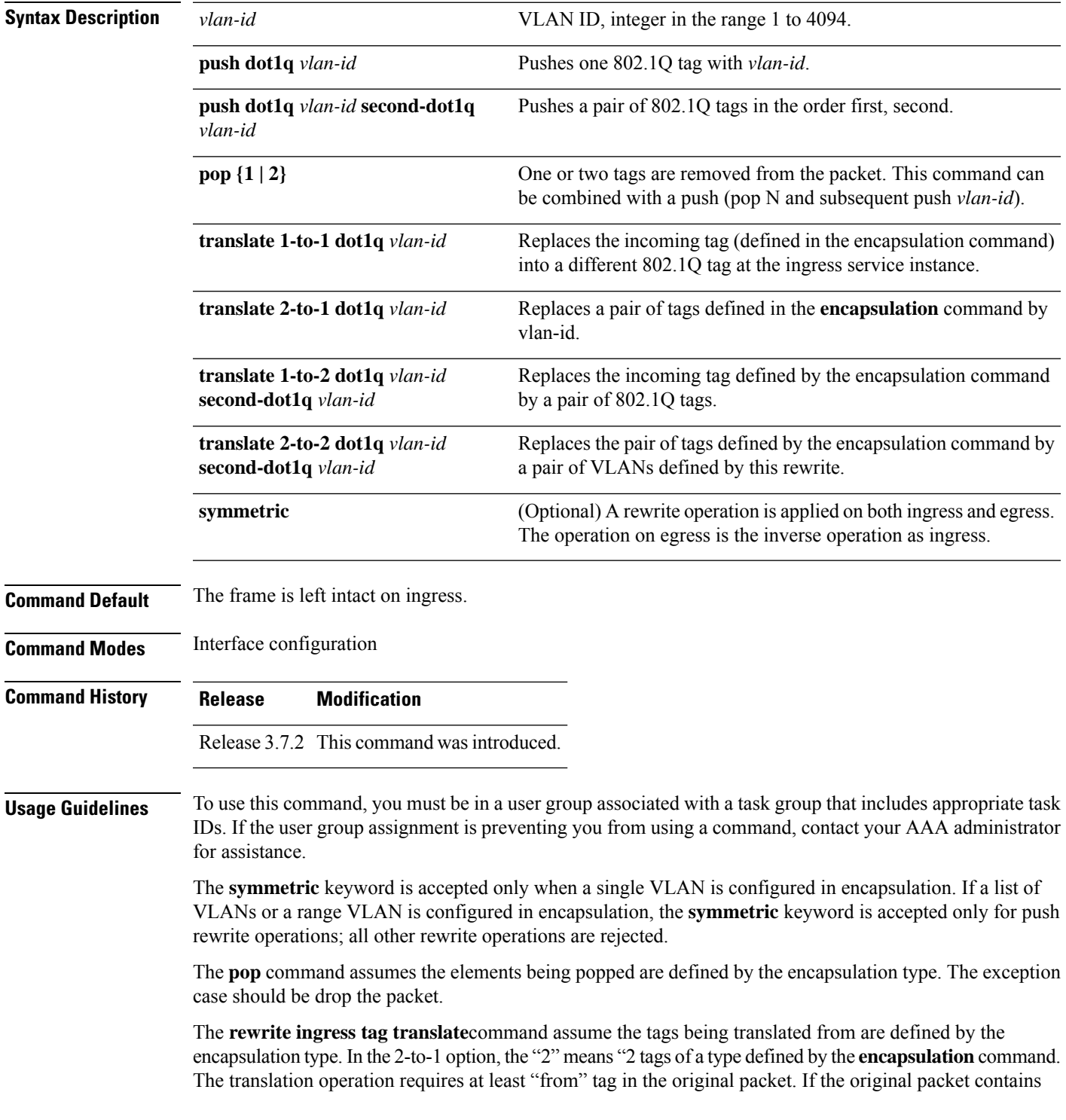

more tags than the ones defined in the "from", then the operation should be done beginning on the outer tag. Exception cases should be dropped.

**Examples** The following example shows how to specify the encapsulation adjustment that is to be performed on the frame ingress to the service instance:

RP/0/RSP0/CPU0:router(config-if)# **rewrite ingress push dot1q 200**

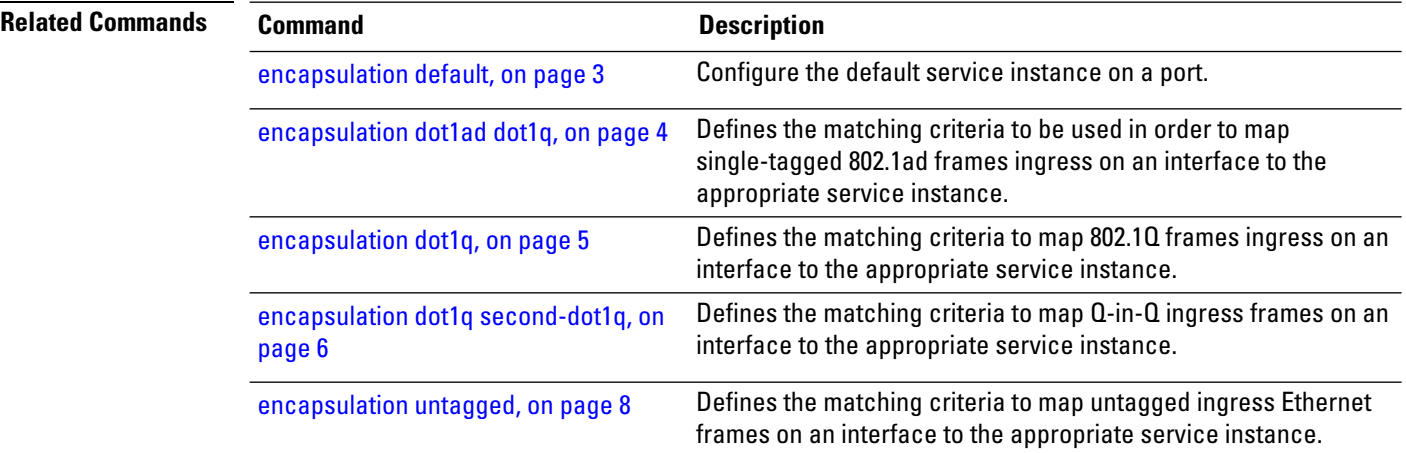